### **iPhone and iPad**

 透過「螢幕使用時間」中的「內容與隱私權限制」,您可以在孩 子的裝置上阻擋或限制特定的 app 和功能,還可以針對兒童不 宜內容、購買和下載項目,以及隱私權,在 iPhone、iPad 或 iPod touch 上限制設定。

| 1137                                              | 下午3:09  | $179\%$             |                              |
|---------------------------------------------------|---------|---------------------|------------------------------|
|                                                   | 設定      |                     |                              |
| $\ast$                                            | 藍牙      | 開啟 >                |                              |
| $(\eta)$                                          | 流動網絡    |                     | $\left\langle \right\rangle$ |
| $\odot$                                           | 個人熱點    | 關閉<br>$\rightarrow$ |                              |
|                                                   |         |                     |                              |
| $[\mathbb{C}]$                                    | 通知      |                     | $\left\langle \right\rangle$ |
| $\left \left\langle 0\right\rangle \right\rangle$ | 聲音與觸覺回報 |                     | $\left\langle \right\rangle$ |
| $\epsilon$                                        | 請勿打擾    |                     | $\mathcal{P}$                |
| $\mathbf{z}$                                      | 螢幕使用時間  |                     | $\mathcal{P}$                |
|                                                   |         |                     |                              |
| ♦                                                 | 般       |                     | $\rm{>}$                     |
| 8                                                 | 控制中心    |                     | $\overline{\phantom{1}}$     |
| AÅ                                                | 螢幕與亮度   |                     | $\left\langle \right\rangle$ |
| ÷                                                 | 主畫面     |                     | $\left\langle \right\rangle$ |
| $(\hat{\mathbf{r}})$                              | 輔助使用    |                     | $\geq$                       |

首先進入設定,選取螢幕使用時間

#### 進入「內容與私隱限制」

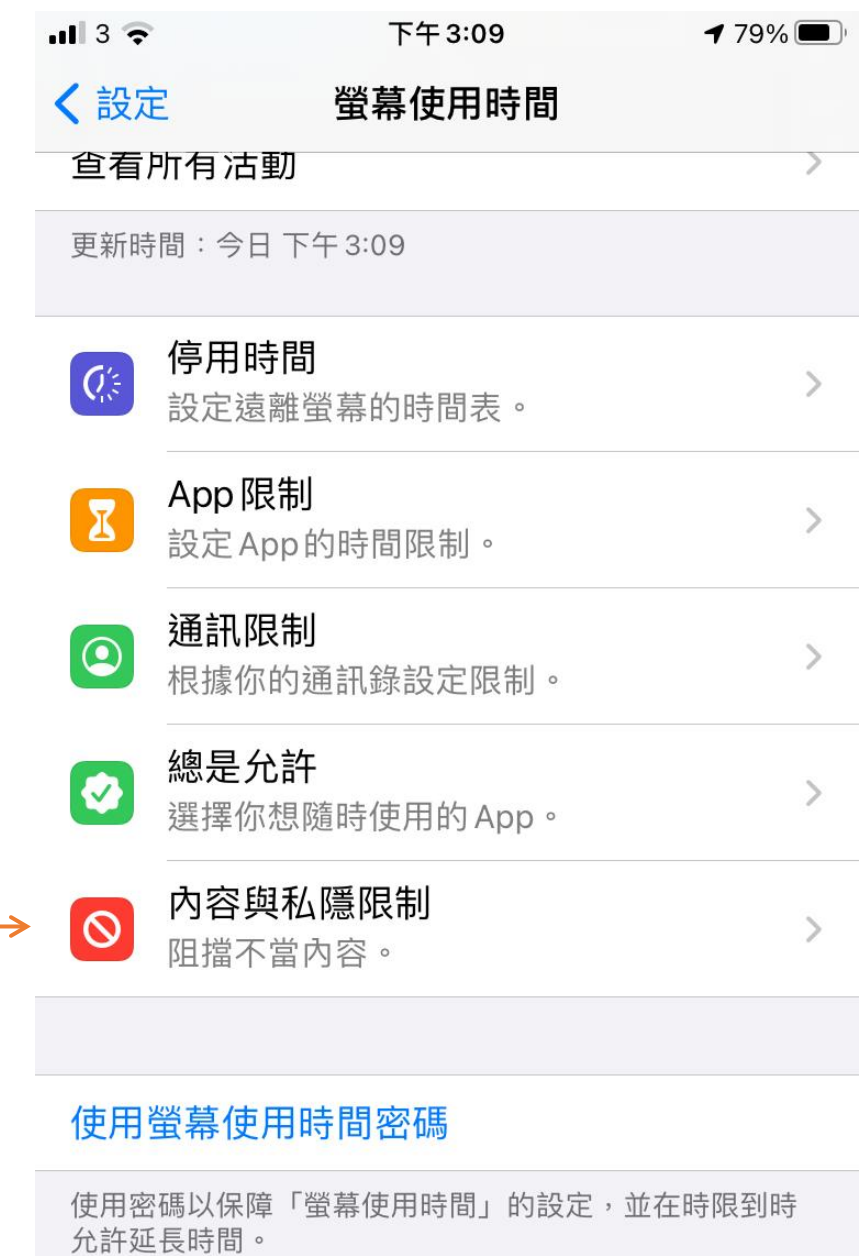

#### 在所有裝置共享

你可以在所有已登入iCloud的裝置啟用此功能以回報合併

# 點擊「內容與私隱限制」

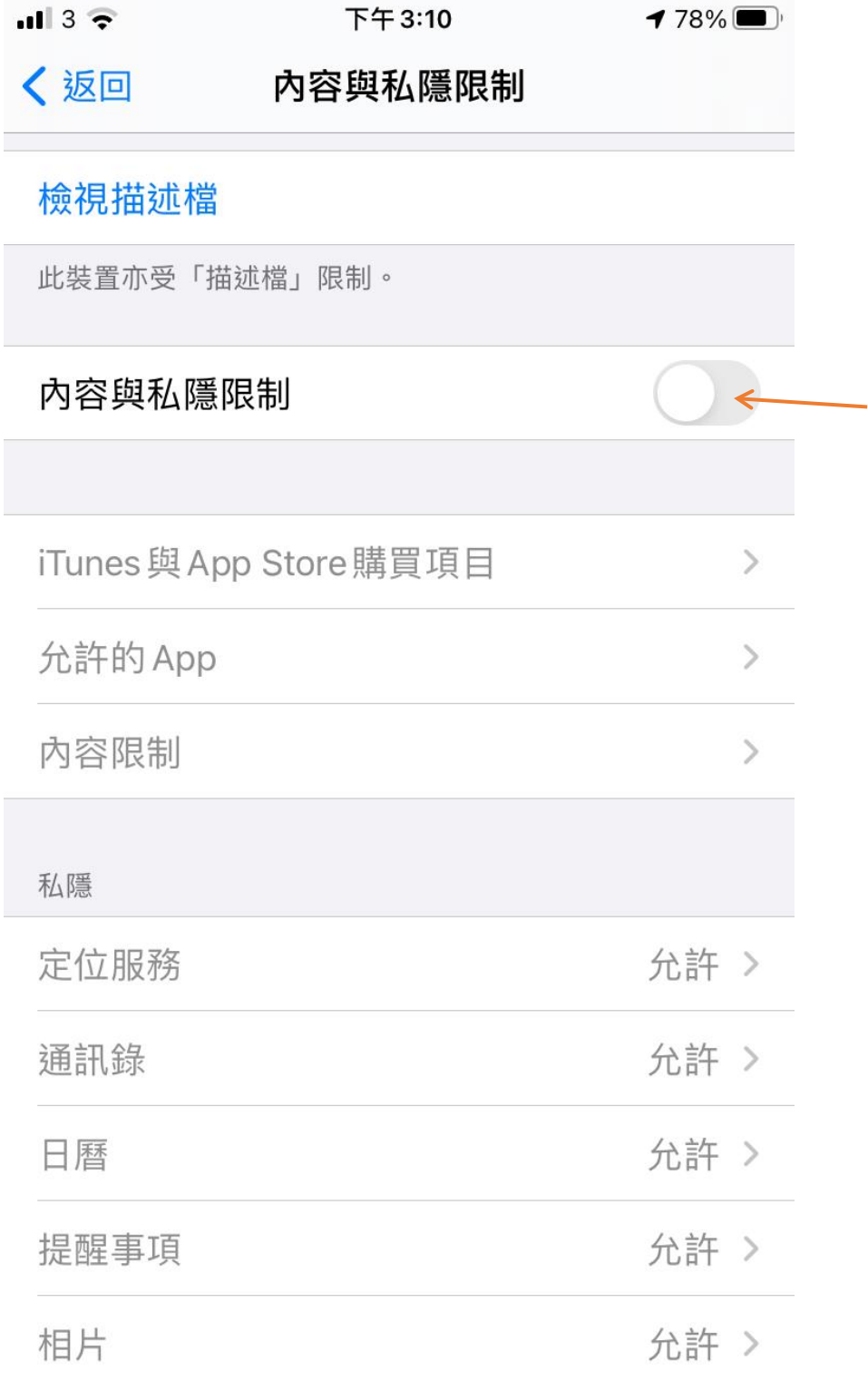

# 根據你想要修改的項目而進入

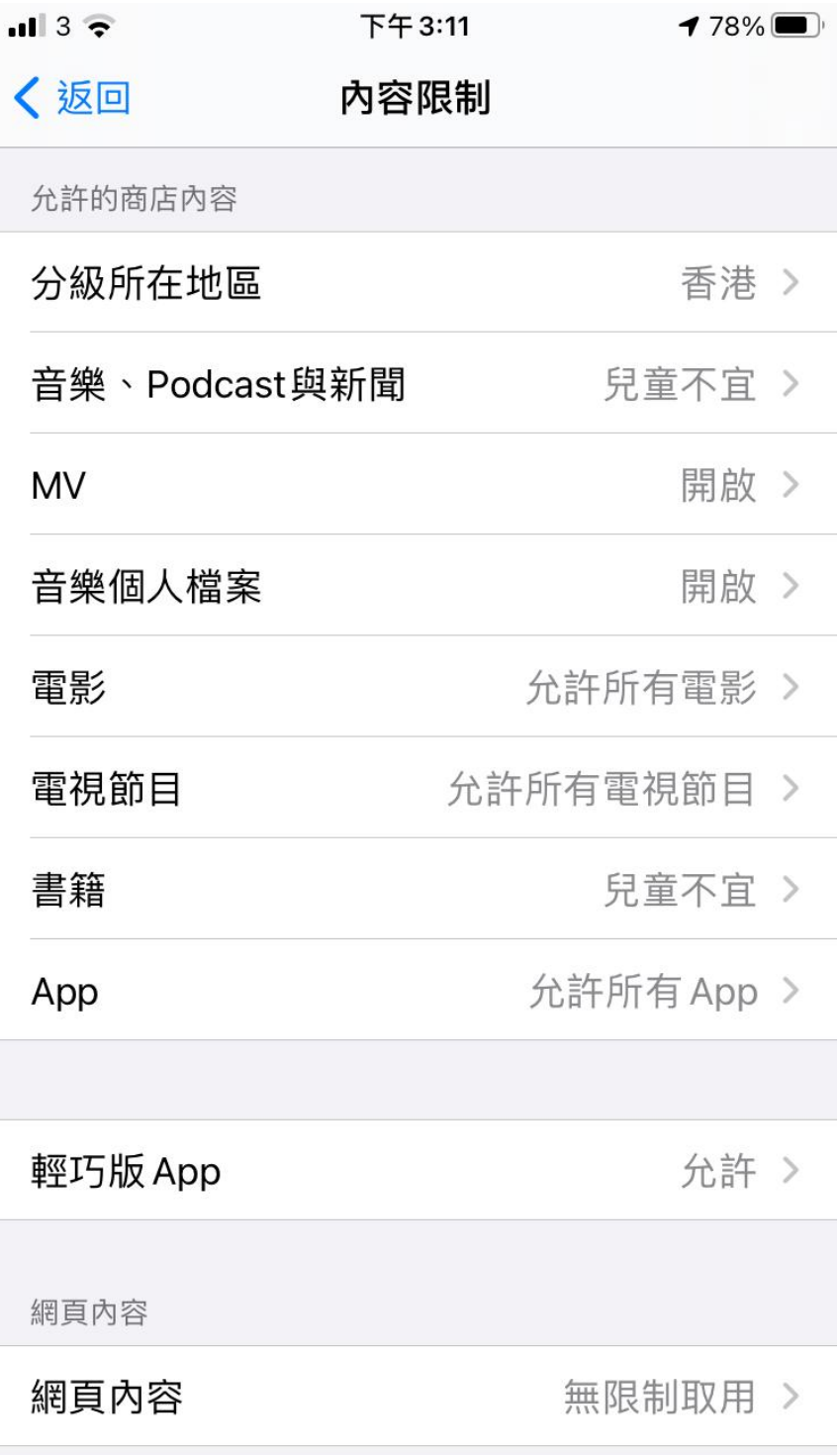

# 音樂、**Podcast** 與新聞

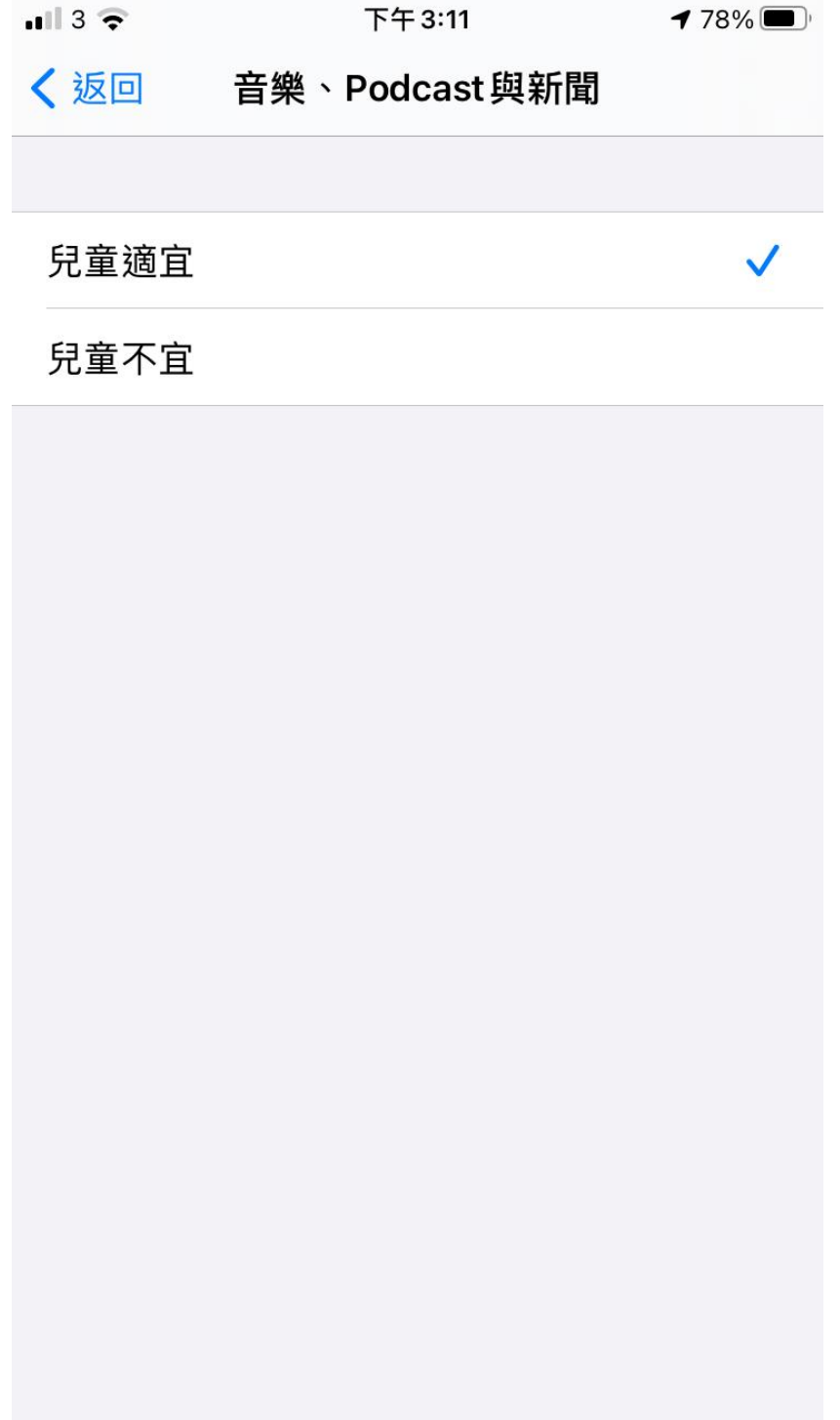

書籍

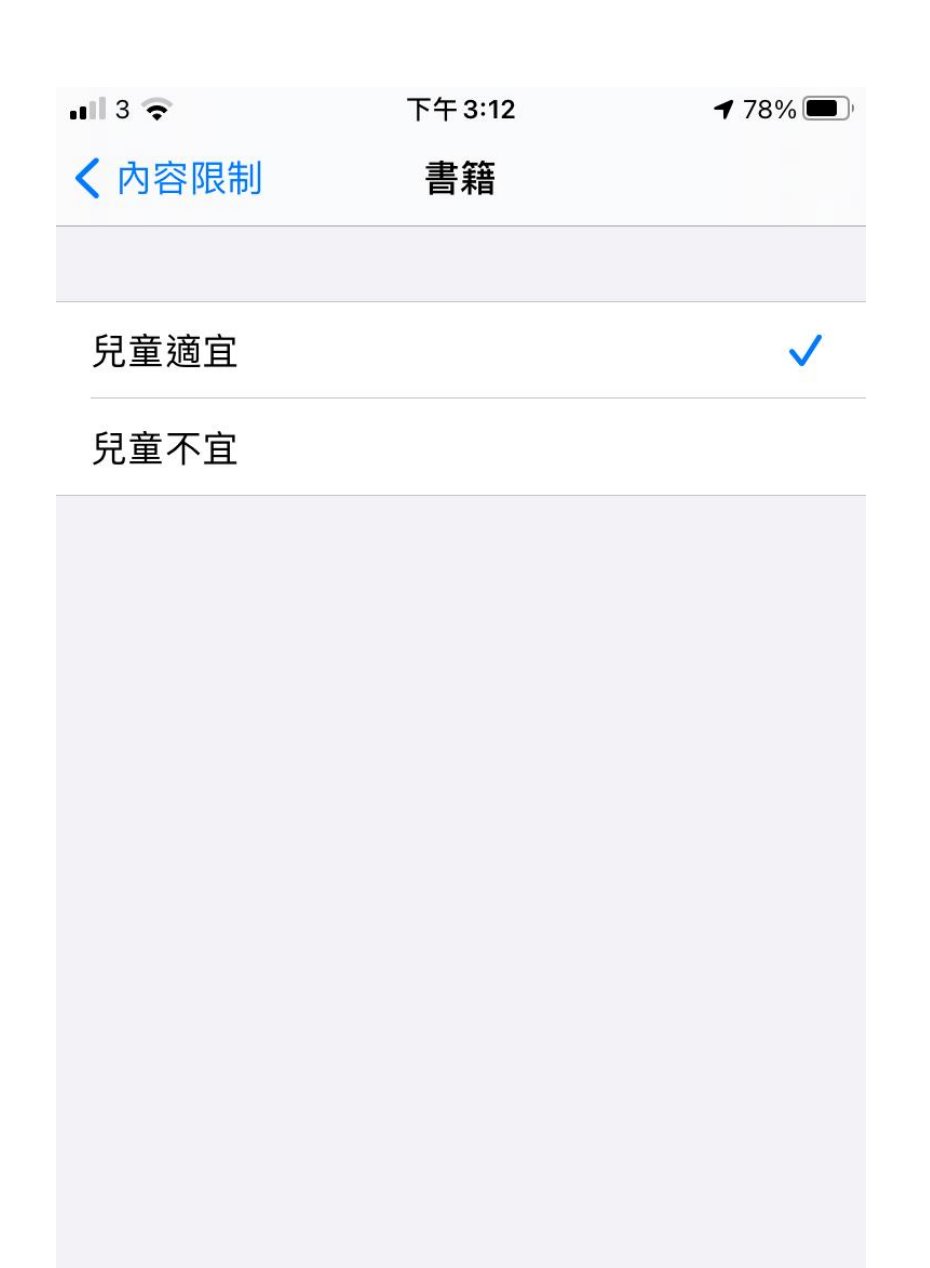

#### **App**

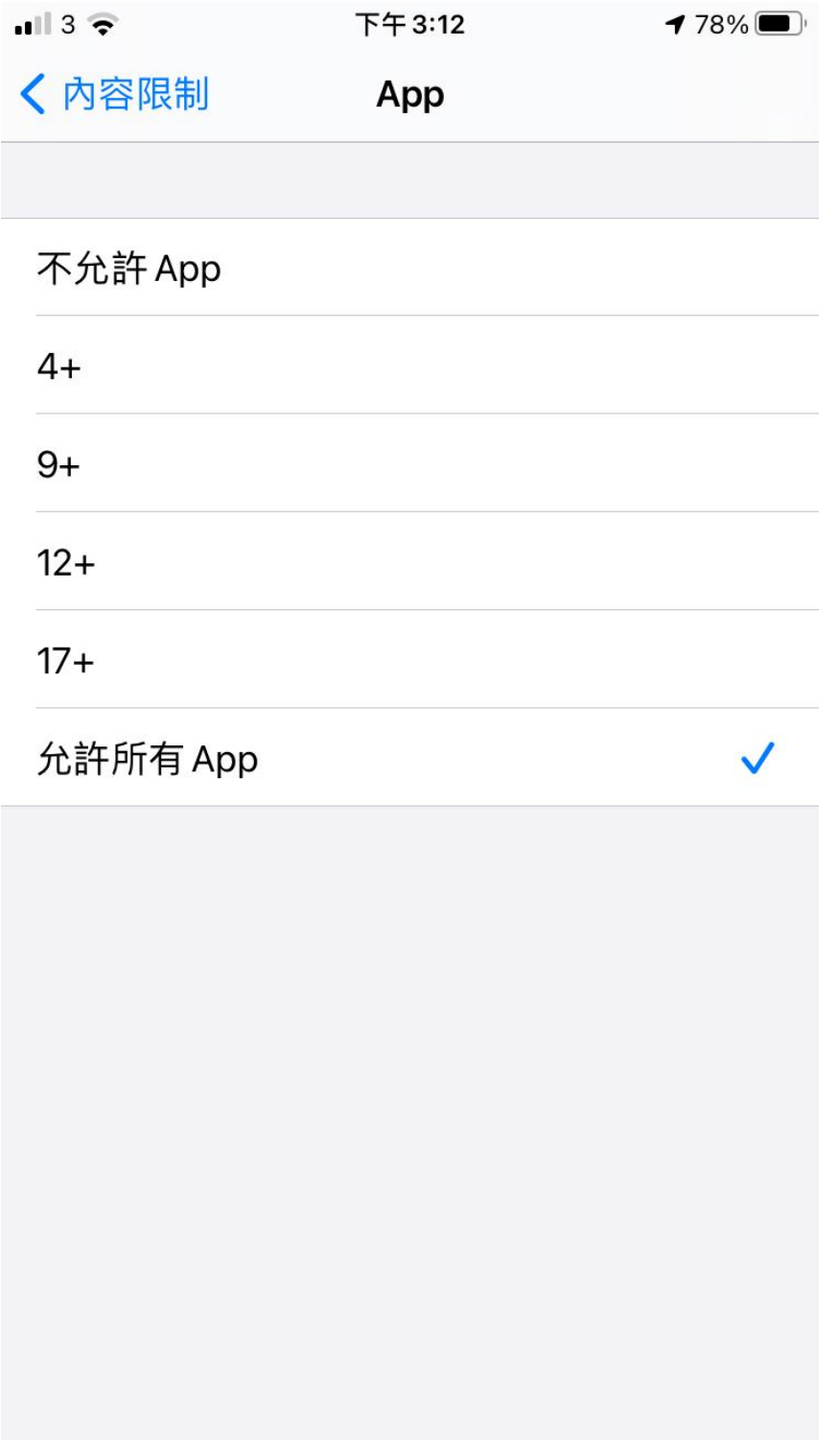

### 網頁內容

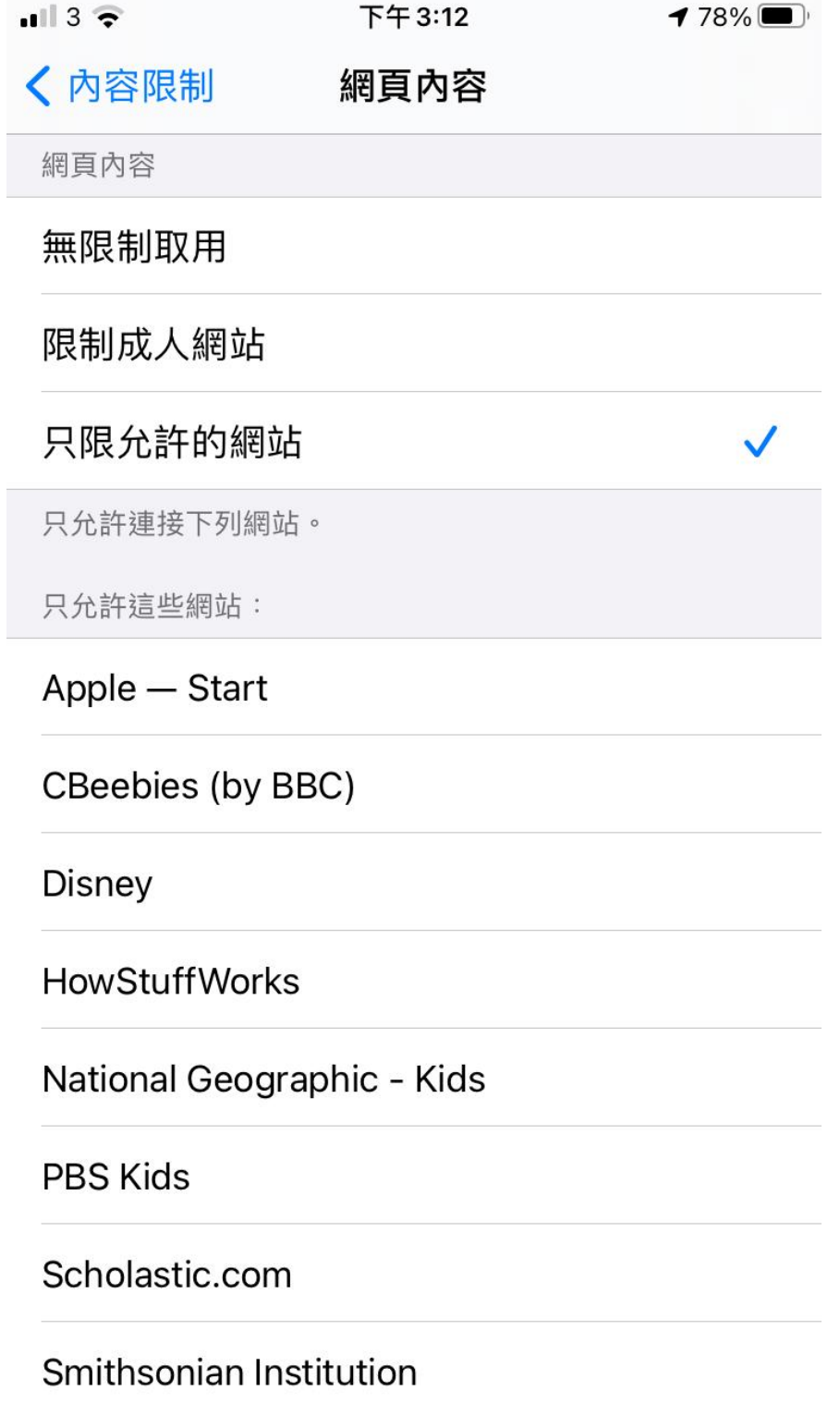